# **PYT TwitterWall Documentation** *Release 0.5*

**Marek Suchánek**

**Sep 27, 2017**

# Contents

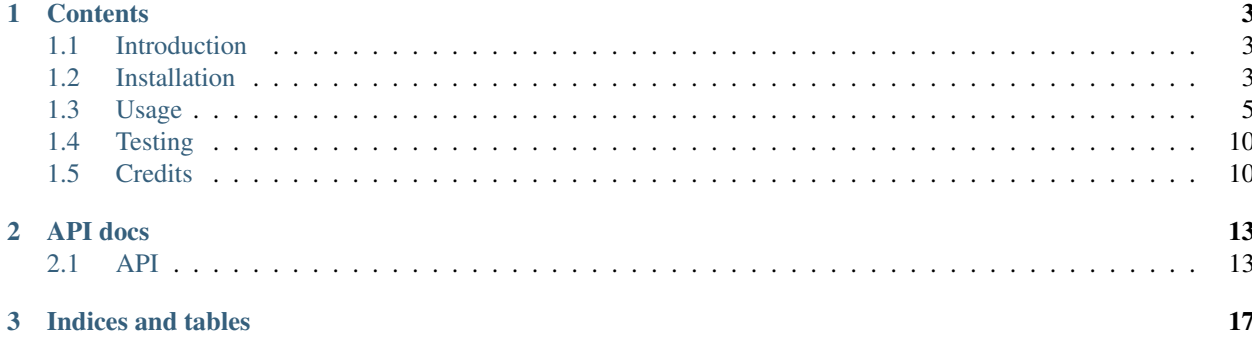

Welcome in PYT TwitterWall documentation. Continue by choosing desired topic from the list of contents. If you are not sure, try starting with *[Introduction](#page-6-1)*. You can also visit the repository [PYT-TwitterWall@GitHub.](https://github.com/MarekSuchanek/PYT-TwitterWall)

# CHAPTER 1

## **Contents**

## <span id="page-6-1"></span><span id="page-6-0"></span>**Introduction**

PYT TwitterWall is simple [Python](https://www.python.org) powered app for displaying [Twitter](https://twitter.com) tweets in CLI or simple web page. It has the ability to show number of queried tweets (i.e. selected by query) at start and then check if new tweets are publish and display them as well.

This project is created as series of tasks for subject MI-PYT, CTU in Prague (more in *[Credits](#page-13-1)*).

Project is open-source (under [MIT license\)](https://github.com/MarekSuchanek/PYT-TwitterWall/blob/master/LICENSE) published [@GitHub.](https://github.com/MarekSuchanek/PYT-TwitterWall/)

## <span id="page-6-2"></span>**Installation**

## <span id="page-6-3"></span>**Requirements**

You need Python 3.4+ to run this app and then there are two options (examples are for Linux systems, for Windows or OSX find appropriate equivalents):

### **Python environment**

Check your python3 --version first, maybe you will need to use python3 or python3.5 instead or update finally!

You can use system-wide as well as virtual Python environments to work with PYT TwitterWall. See this two options below, all other commands in this documentation are not dependent on your choice (we do not remark used environment).

#### **System-wide environment**

```
$ python3 setup.py install
$ twitterwall ...
```
#### **Virtual environment**

```
$ python3 -m venv env
$ . env/bin/activate
(env) $ python3 setup.py install
(env) $ twitterwall ...
(env) $ deactivate
$ rm -r env
```
#### **Packages**

You can see what packages are required for install, testing and docs in files:

- setup.py (install\_requires, setup\_requires, tests\_require)
- requirements.txt (read next section)
- docs/requirements.txt

#### **Install tested environment**

Thi project is tested in environment with packages & versions noted in the requirements.txt file (made by pip freeze). So you can install identical environment by:

python -m pip -r requirements.txt

Be sure to use correct version of Python (tested with 3.5).

### <span id="page-7-0"></span>**Twitter API keys**

You need to set-up your Twitter app on [apps.twitter.com](https://apps.twitter.com/) and create configuration file containing API key & secret. For that you need Twitter user account with filled phone number in the first place. Provided config/auth.example. cfg serves as example of this configuration file.

!!! Never ever publish file with your Twitter API key & secret!

We also recommend NOT to use personal Twitter account.

#### **auth.cfg layout**

```
[twitter]
key = YourTwitterAPIKeyComesHere
secret = YourTwitterAPISecretComesHere
```
#### **setup.py**

You can use standard setup.py file to install the package, after installation you can run Twitter Wall by just twitterwall or as Python module python3 -m twitterwall (watch you Python version). Installation can be done system-wide or just in virtual environment.

```
python3 setup.py install
twitterwall ...
python3 -m twitterwall ...
```
## **PyPi**

• <https://testpypi.python.org/pypi/twitterwall>

You can use pip (and the Test PyPi) to install package twitterwall:

```
pip install --extra-index-url https://testpypi.python.org/pypi twitterwall
```
• *NOTE*: You can not use only the  $-i$ , because some of the required packages are not in the Test PyPi.

Again you can run this command system-wide (watch you Python version) or setup virtual environment first as described in *[Requirements](#page-6-3)*.

## <span id="page-8-0"></span>**Usage**

## **Usage basics**

First you need config file with your API key & secret. Default path is config/auth.cfg, can be set different via --config (or -c) option:

```
twitterwall --config <file> [web|cli] ...
```
For more about the config file, read section *[Twitter API keys](#page-7-0)*.

#### **Commands**

By selecting web or cli command you will pick desired interface for tweets output:

- *[CLI](#page-9-0)*
- *[WEB](#page-10-0)*

### **Common options**

You can also use  $-\text{help}$  and  $-\text{version}$  at any level:

```
$ twitterwall --help
Usage: twitterwall [OPTIONS] COMMAND [ARGS]...
 Twitter Wall for loading and printing desired tweets
Options:
```

```
-c, --config FILENAME App config file path.
  --version Show the version and exit.
 --help Show this message and exit.
Commands:
 cli Twitter Wall running in CLI
 web Twitter Wall running as web server
$ twitterwall --version
PYT TwitterWall, version 0.5
```
## <span id="page-9-0"></span>**CLI**

PYT TwitterWall CLI can be used simply. Options will allow you to:

- set the search query
- set the count of initial tweets to show up (default is 5)
- *NOTE*: This number means requested number of tweets before internal filtering (i.e. authors, #followers, #retweets, is retweet itself, . . . )
- set the interval between twitter calls for new tweets (default is 10 seconds)
- set language of tweets to show up
- allow/block tweets from users by giving user nicknames
- set tweets to show only if they have min/max number of retweets
- set tweets to show only if their author has min/max number for followers
- hide retweets from output
- disable colors and other styling in output (also no hashtag/mention/hyperref highlighting)

Moreover you can use:

- $\bullet$  --help to see all the options, syntax and information
- $-$ version to check the version of app

#### **Command examples**

Show help how to use twitterwall:

twitterwall cli --help

Show only czech tweets (no retweets) with hashtag #python:

twitterwall cli -q "#python" --no-retweets --lang "cs"

Show only czech tweets (no retweets) with text swag, check every 1 second, load 20 tweets at start and don't use any CLI output styling at all:

twitterwall cli -q "swag" -i 1 -n 20 --no-swag

Filter loaded tweets with word **python** by allowing only authors **hroncok** and **EnCuKou** [\(MI-PYT](https://github.com/cvut/MI-PYT) teachers):

• *NOTE*: It will probably show only new tweets by these authors and no tweets will be shown at the start, because are not in last 5 tweets containing word "python".

twitterwall cli -q "python" -a "hroncok" -a "EnCuKou" twitterwall cli -q "python" -a "hroncok" -a "encukou"

Filter loaded tweets with word **python** by blocking authors **hroncok** and **EnCuKou** [\(MI-PYT](https://github.com/cvut/MI-PYT) teachers), so it will hide all tweets by them:

```
twitterwall cli -q "python" -b "hroncok" -b "EnCuKou"
twitterwall cli -q "python" -b "hroncok" -b "encukou"
```
Filter loaded tweets with word **python** by allowing only tweets with number of retweets between 10 and 100 and from authors that have at least 300 followers but also less than 3000:

```
twitterwall cli -q "python" --retweets-min 10 --retweets-max 100 \
                --followers-min 300 --followers-max 3000
```
#### **Output sample**

```
05/10/2016 15:02:35 (https://twitter.com/pythontrending/statuses/783683809762050048)
Python Trending [pythontrending]: MI-PYT - Materiály k předmětu MI-PYT na FIT ČVUT
˓→https://t.co/ZYdDaPT58n
```
• *NOTE*: Time is always in UTC timezone (as given from Twitter API, just reformatted)!

#### <span id="page-10-0"></span>**WEB**

WEB interface is made by [Flask](http://flask.pocoo.org) & [Jinja.](http://jinja.pocoo.org) It uses also [Twitter Bootstrap,](http://getbootstrap.com) [jQuery](https://jquery.com) and [Lightbox](http://lokeshdhakar.com/projects/lightbox2/) (local files only, no CDN).

Main ideas are same as for *[CLI](#page-9-0)* interface. You just start web app with defined (or default) count of initial tweets displayed and/or interval of loading next tweets via AJAX. You can also run in flask debugging mode. The query and language is set by user of web interface (by URL).

In the web interface user can moreover turn on/off AJAX loading, clear screen or just refresh the page. For each tweet there is button for hide/show details that consists of entities: hashtags, mentions, links and photos. For nicer photos browsing is used the Lightbox.

*Running example*: [mareksuchanek.pythonanywhere.com](http://mareksuchanek.pythonanywhere.com/)

#### **Routes**

- $/ =$ landing
- $/q$  /  $q$  /  $q$   $\leq$   $q$   $q$   $\leq$   $1$   $q$   $\leq$   $1$   $q$   $\leq$   $q$   $\leq$   $q$   $\leq$   $q$   $\leq$   $q$   $\leq$   $q$   $\leq$   $q$   $\leq$   $q$   $\leq$   $q$   $\leq$   $q$   $\leq$   $q$   $\leq$   $q$   $\leq$   $q$   $\leq$   $q$   $\leq$   $q$   $\leq$   $q$   $\leq$   $q$
- /api/<lid>/<query [/<lang>] = API used by AJAX for loading additional tweets

#### **Web launch examples**

Here is also  $-\text{help}$  as is for the cli command:

twitterwall web --help

Start web interface with loading 7 tweets at start and 10 seconds interval of AJAX requests (when turned on by user).

• *NOTE*: Minimal value of interval is defined as 3 seconds.

twitterwall web  $--count$  7  $--interval$  10 twitterwall web -n 7 -i 10

Start web interface with default values (5 tweets and 5 seconds), but turn on debugging.

• *NOTE*: Should not be used on production!

twitterwall web --debug

#### **Screenshots**

Basic Twitter Wall with @hroncok query:

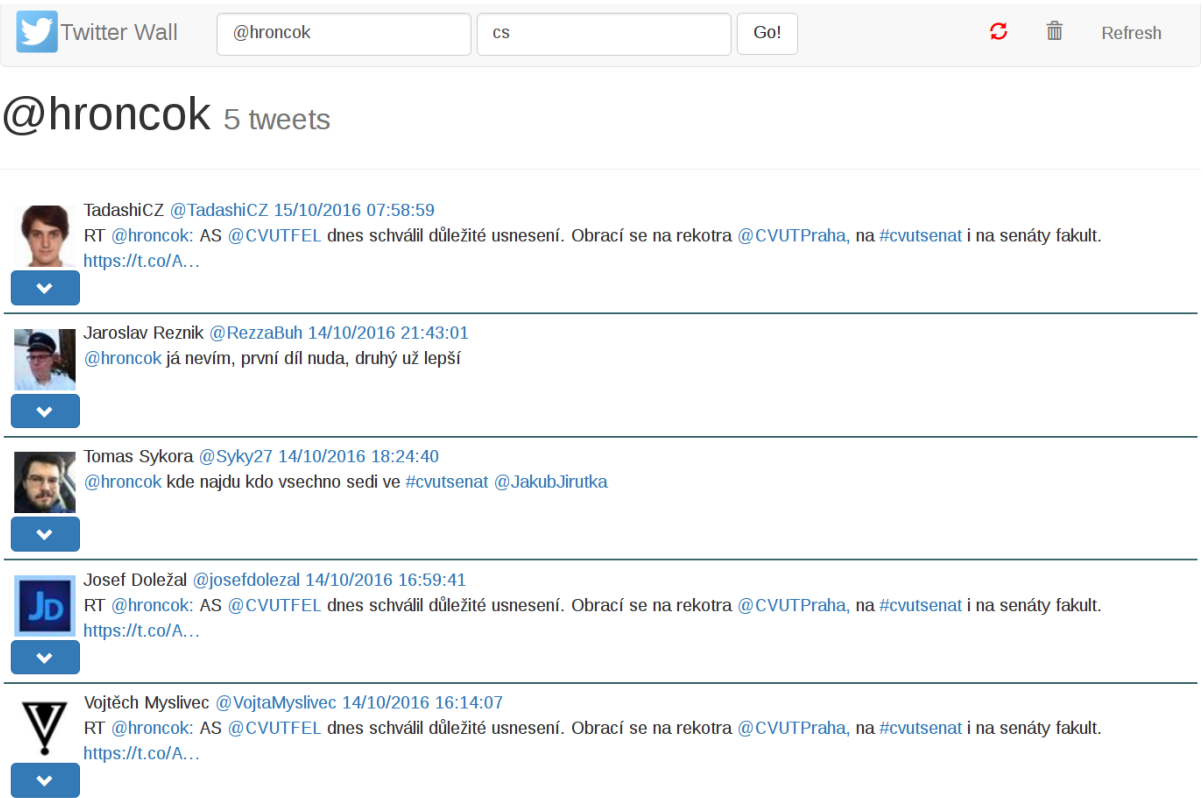

Tweets with #photoshoot query with one tweet details shown (2 hashtags, 1 mention, 0 links and 1 picture):

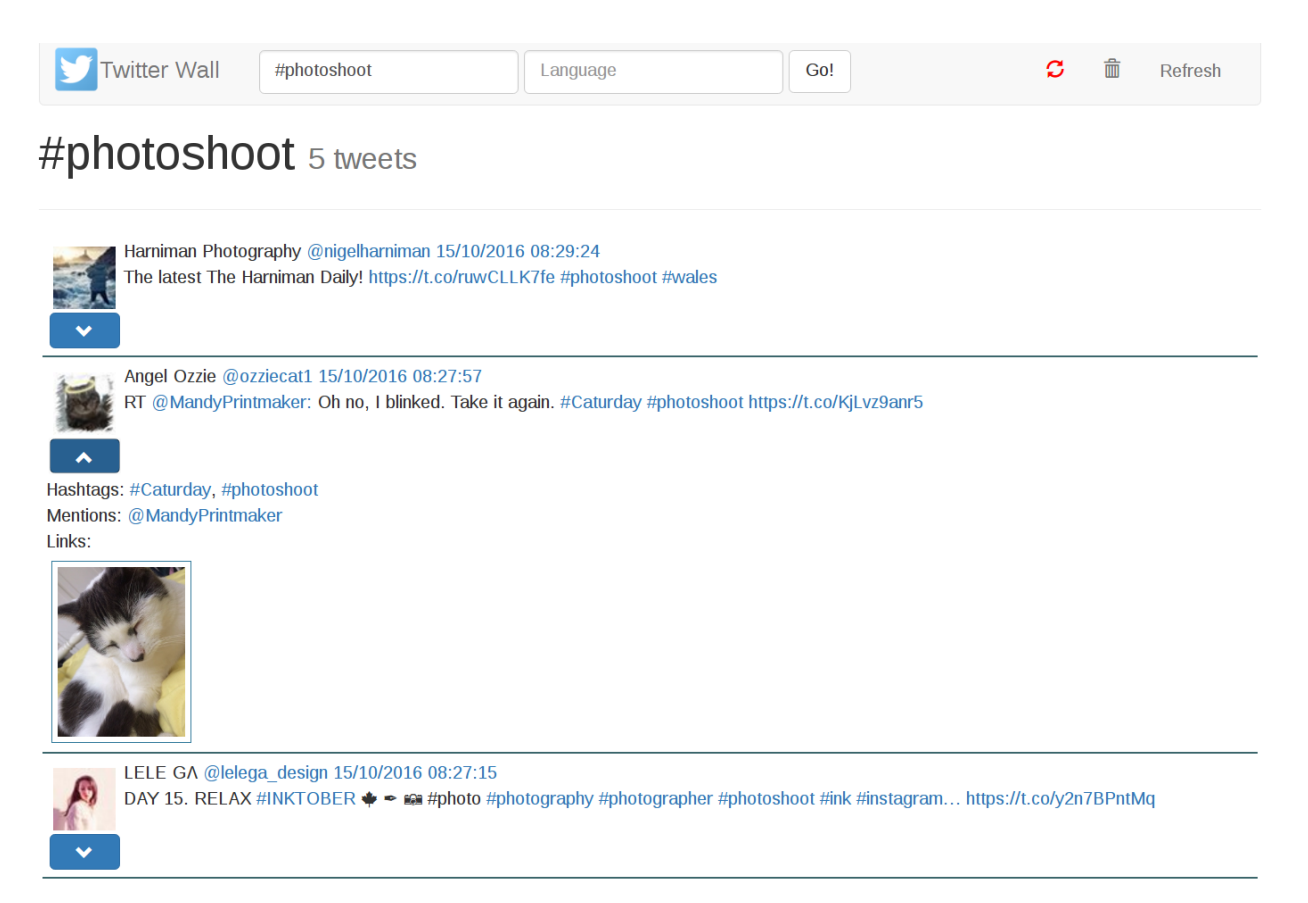

#### Enlarged photo of cat via [Lightbox:](http://lokeshdhakar.com/projects/lightbox2/)

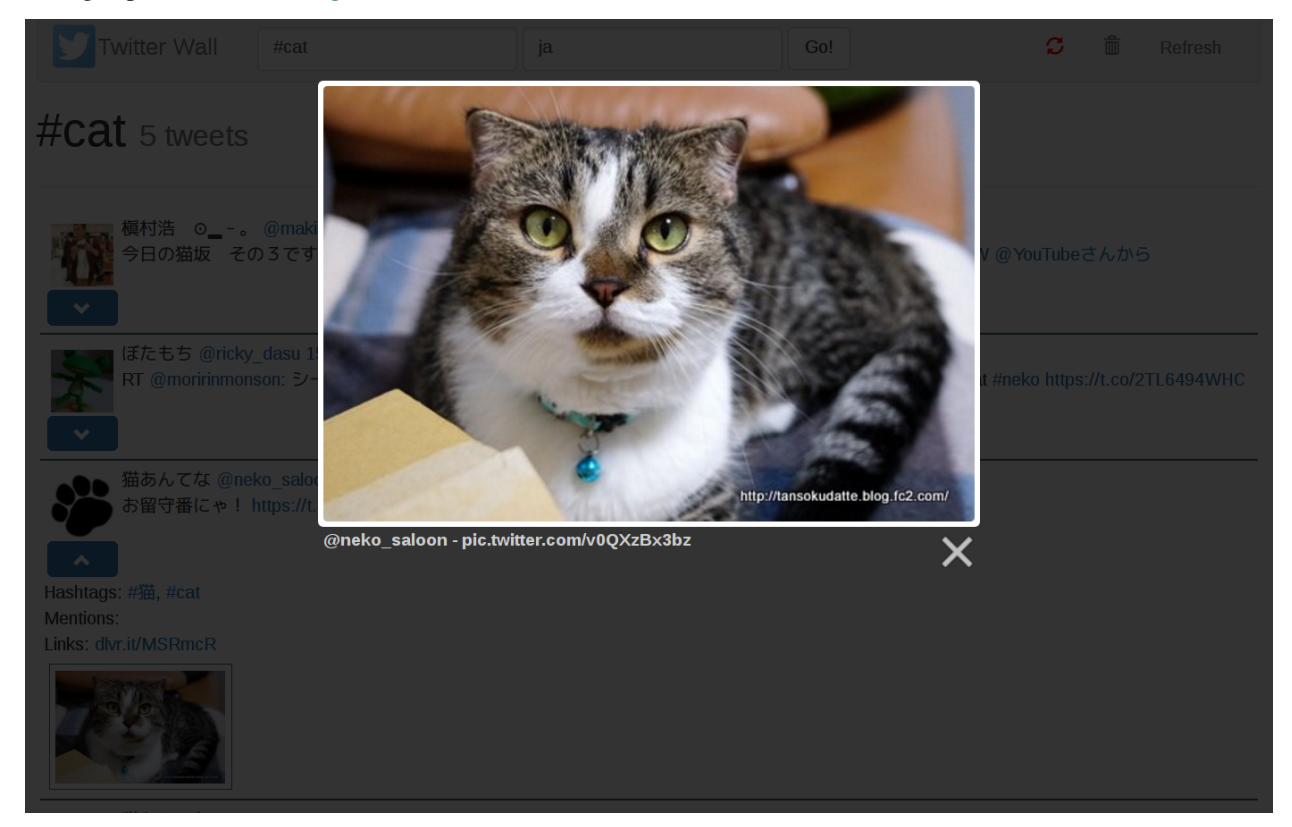

# <span id="page-13-0"></span>**Testing**

This project uses the most fabulous testing tools for Python:

- [pytest](http://doc.pytest.org/)
- [pytest-cov](https://pypi.python.org/pypi/pytest-cov)
- [pytest-pep8](https://pypi.python.org/pypi/pytest-pep8)
- [pytest-sugar](https://pypi.python.org/pypi/pytest-sugar)
- [flexmock](http://flexmock.readthedocs.io/en/latest/)
- [betamax](http://betamax.readthedocs.io)

## **Run tests**

Run tests simply by:

python setup.py test

or (if you have installed dependencies):

```
python -m pytest [options]
pytest [options]
```
## **Betamax cassettes**

Betamax cassettes are stored in tests/fixtures/cassettes directory. If you are not connected to the internet, Twitter API is not working and/or you don't have own API credentials you will use (replay) them in order to test API client.

If you want to run your own cassettes, you need to setup system variables

- API\_KEY
- API\_SECRET

Your test command then might look like:

```
API_KEY=<YOUR_API_KEY> API_SECRET=<YOUR_API_SECRET> \
python setup.py test
```
For more information, enjoy reading [Betamax documentation.](http://betamax.readthedocs.io/en/latest/introduction.html)

# <span id="page-13-1"></span>**Credits**

This project was created as series of tasks for great subject [MI-PYT](https://github.com/cvut/MI-PYT) teached at the [Faculty of Information Technology,](https://fit.cvut.cz) [Czech Technical University in Prague](https://www.cvut.cz) (FIT CTU) by [@hroncok](https://github.com/hroncok) and [@encukou.](https://github.com/encukou)

Thanks goes to Python community and also to developers, contributors and other people arounds projects that are used within PYT TwitterWall:

- requests
- Flask
- Flask-injector
- injector
- click
- Jinja
- pytest
- betamax
- flexmock
- Sphinx

# CHAPTER 2

# API docs

# <span id="page-16-1"></span><span id="page-16-0"></span>**API**

PYT TwitterWall consists of following package(s) and it's modules:

## **twitterwall**

**twitterwall.cli**

**twitterwall.common**

**twitterwall.web**

## **Code examples**

You can use parts of twitterwall package in your own projects.

#### <span id="page-16-2"></span>**Tweet examples**

Let's say we got following JSON coming up as tweet from Twitter API (simplified example from [API docs\)](https://dev.twitter.com/rest/reference/get/search/tweets):

```
{
   "created_at": "Mon Sep 24 03:35:21 +0000 2012",
   "id_str": "250075927172759552",
   "entities": {
     "urls": [],
      "hashtags": [
        {
          "text": "freebandnames",
          "indices": [20, 34]
        }
```

```
\frac{1}{2}"user_mentions": []
   },
   "text": "Aggressive Ponytail #freebandnames",
   "retweet_count": 0,
   "id": 250075927172759552,
   "retweeted": false,
   "user": {
     "name": "Sean Cummings",
      "profile_image_url": "http://a0.twimg.com/profile_images/2359746665/
˓→1v6zfgqo8g0d3mk7ii5s_normal.jpeg",
     "created_at": "Mon Apr 26 06:01:55 +0000 2010",
      "location": "LA, CA",
      "profile_image_url_https": "https://si0.twimg.com/profile_images/2359746665/
˓→1v6zfgqo8g0d3mk7ii5s_normal.jpeg",
      "id": 137238150,
      "followers_count": 70,
     "verified": false,
     "time_zone": "Pacific Time (US & Canada)",
     "description": "Born 330 Live 310",
     "profile_background_image_url": "http://a0.twimg.com/images/themes/theme1/bg.png
ightharpoonup",
     "statuses_count": 579,
     "friends_count": 110,
     "screen_name": "sean_cummings"
   },
   "source": "Twitter for Mac"
 }
```
Tweet object Tweet (jsondata) serves as wrapper to those JSON data:

```
>>> tweet.get_id()
250075927172759552
>>> tweet.get_text()
'Aggressive Ponytail #freebandnames'
>>> tweet.get_nretweets()
\bigcap>>> tweet.get_author_name()
'Sean Cummings'
>>> tweet.get_author_nick()
'sean_cummings'
>>> tweet.get_nfollows()
70
>>> tweet.get_created()
datetime.datetime(2012, 9, 24, 3, 35, 21)
>>> tweet.get_url()
'https://twitter.com/sean_cummings/statuses/250075927172759552'
>>> tweet.is_retweet()
False
>>> len(tweet.get_entities_of_type('hashtags'))
1
>>> tweet.get_entities_of_type('hashtags')[0]['text']
'freebandnames'
>>> tweet.get_entities_of_type('hashtags')[0]['indices']
[20, 34]
```
#### **Flask filters examples**

You can use [Flask filters](http://flask.pocoo.org/docs/0.11/templating/#registering-filters) defined in twitterwall.web module so you can use them to show Tweet and it's parts in web page.

For Tweet object Tweet (jsondata) (same data as in *[Tweet examples](#page-16-2)*), you can use for example:

```
>>> author_avatar(tweet)
Markup('<img src="http://a0.twimg.com/profile_images/2359746665/1v6zfgqo8g0d3mk7ii5s_
˓→normal.jpeg" alt="Sean Cummings" class="avatar"/>')
>>> tweet_date(tweet)
'24/09/2012 03:35:21'
>>> enhance_text(tweet)
Markup('Aggressive Ponytail <a href="https://twitter.com/hashtag/freebandnames"
˓→target="_blank">#freebandnames</a>')
>>> hashtags(tweet)
Markup('<a href="https://twitter.com/hashtag/freebandnames" target="_blank">
˓→#freebandnames</a>')
>>> mentions(tweet)
Markup('')
>>> urls(tweet)
Markup('')
```
There are also some filters to other things than whole Tweet object, for example:

```
>>> user_link('andy123')
Markup('<a href="https://twitter.com/andy123" target="_blank">@andy123</a>')
>>> hashtag_link('python')
Markup('<a href="https://twitter.com/hashtag/python" target="_blank">#python</a>')
```
String are markup'ed by jinja2.Markup.

#### **CLI walls examples**

You can use or extend CLIWall and CLIColorfulWall to display tweets in different way. We use click as the printer but every object implementing methods echo, clear (and for styling also style and secho) can be used. The Tweet object in following examples is the same as in *[Tweet examples](#page-16-2)*.

#### **CLIWall examples**

```
>>> wall = CLIWall(click)
>>> wall.print_tweet(tweet)
24/09/2012 03:35:21 (https://twitter.com/sean_cummings/statuses/250075927172759552)
Sean Cummings [sean_cummings]: Aggressive Ponytail #freebandnames
```
#### **CLIColorfulWall examples**

```
>>> wall = CLIColorfulWall(click)
>>> wall.print_tweet(tweet)
24/09/2012 03:35:21 (https://twitter.com/sean_cummings/statuses/250075927172759552)
Sean Cummings [sean_cummings]: Aggressive Ponytail #freebandnames
```
Only difference is that click will colorize and use bold/underline styling if the terminal allows it. For better understanding see picture below (from XFCE4 terminal):

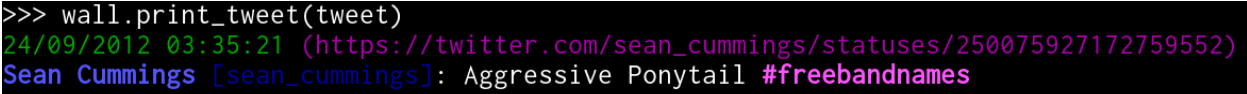

This part of the documentation is generated by apidoc.

# CHAPTER 3

Indices and tables

- <span id="page-20-0"></span>• genindex
- search